## **INTERNET TERMS \_\_\_\_\_\_\_\_\_\_\_\_\_\_\_\_\_\_\_\_\_\_\_\_\_\_\_\_\_\_\_\_\_\_\_\_\_\_\_\_\_\_\_\_\_\_\_\_\_\_\_\_\_\_\_\_\_\_\_\_\_\_\_\_\_\_\_\_\_\_\_\_\_\_\_\_\_\_\_\_\_\_\_\_\_\_\_\_\_\_**

The Internet –  $\rightarrow$  A computer network connecting millions of computers. A network is a group of two or more computer systems linked together.

**The World Wide Web (WWW)** –  $\triangle A$  system of internet servers that support specially formatted documents.

**The Cloud** – Cloud computing is computing in which large groups of remote servers are networked to allow centralized data storage and online access to computer services or resources.

**ISP – Internet Service Provider** - A company that provides access to the Internet such as Comcast or AT&T

Web Browser – A software program like Microsoft's Internet Explorer Mozilla's FireFox, or Google

Chrome  $\bullet$  that allows you to request a site/document/page from a remote computer (file server) and load it on to your computer in order to view, hear, or interact with it.

**Web Site Address Extensions** – Extensions indicate what type of entity the web site contains information for. Most common are

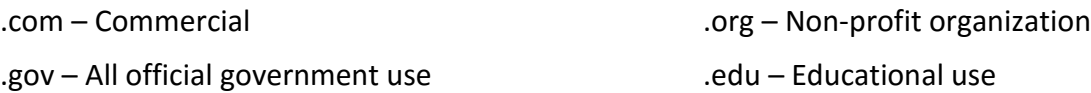

**URL - Uniform Resource Locator** - **B** https://www.google.com Better known as a Web address. An URL is the unique address for a specific Internet site. Example: www.ippl.info

Home Page **T** - The page that greets you when you first connect to the internet or introduces you to the first page created by a specific individual or organization.

**Links**: Also called a hyperlink, which can access text or a graphic found on a web site. Clicking on a link with your mouse will bring you to another web page or to a different area of the same web page. Links may or may not be underlined or in color, [www.ippl.info](http://www.ippl.info/)

**Security Lock** – <sup>A</sup> https://www.google.com URL includes a lock symbol and https, this indicates that a web site is secure.

Search Engine - An online tool to locate web pages dealing with a particular topic or subject. Google Google and Bing **bing** are search engines or search tools.

**Bookmarks/Favorites 24** – The process of saving the address of a favorite internet site in a file called "Bookmarks" or "Favorites" in order to revisit that site in the future.

**E-Mail** –  $\frac{1}{1}$  (Short for electronic mail) Email is a way to exchange messages between computers. Mail delivered by the U.S. Postal Service is called "snail mail."

**Refresh** -  $\mathbb{C}$  - Can be used to get the most up-to-date version of a web site.

**Back and Forward Buttons**  $-\leftarrow$   $\rightarrow$  - Back button will return you to previous viewed pages. Forward button will return you to pages you viewed before the one you are looking are.

**Stop Button -**  $\mathbf{X}$  - Can be used to stop a page from loading on to your computer.

**Drop down menus** - Some pages may have drop down menus that can provide you with additional information or resources.

## **5 Ways to Find Information on the Internet Using Internet Explorer**

1. Type a URL (web address) in the address box

Single left-click in the "address box" of the browser Type **whitepages.com** and press the Enter key. Single left-click on **BUSINESS** Single left-click in the first box and type **Home Depot** Single left-click in the second box and type **Darien, IL** Press the enter key on your keyboard

2. Click on Links

Single left-click in the "address box" of the browser: Type **AMC Woodridge** and press the Enter key.

## Single left-click on **More Showtimes**

3. Save AMC movies as a favorite

Single left-click on the Star symbol in the upper right-hand corner of the screen. Single left-click on "Add to favorites" in the upper right-hand corner of the screen.

## Type **AMC WOODRIDGE**

Single left-click "Add" in the window that appears.

4. Use a Directory

Single left-click on the "Home"  $\widehat{\mathbf{m}}$  symbol in the upper right-hand corner of the screen and press the Enter key.

Single left-click on the "Research" tab

Scroll or page down to see the list of research databases at the library.

(You will need a library card number to use any of these databases)

5. Use a Search Engine

Click in the address box and type **Google** and press the Enter key. Click in the search box and type your name

Other Search Engines to explore: yahoo.com, ask.com, bing.com